# Algorithmique et Programmation

# **1 Instructions élémentaires**

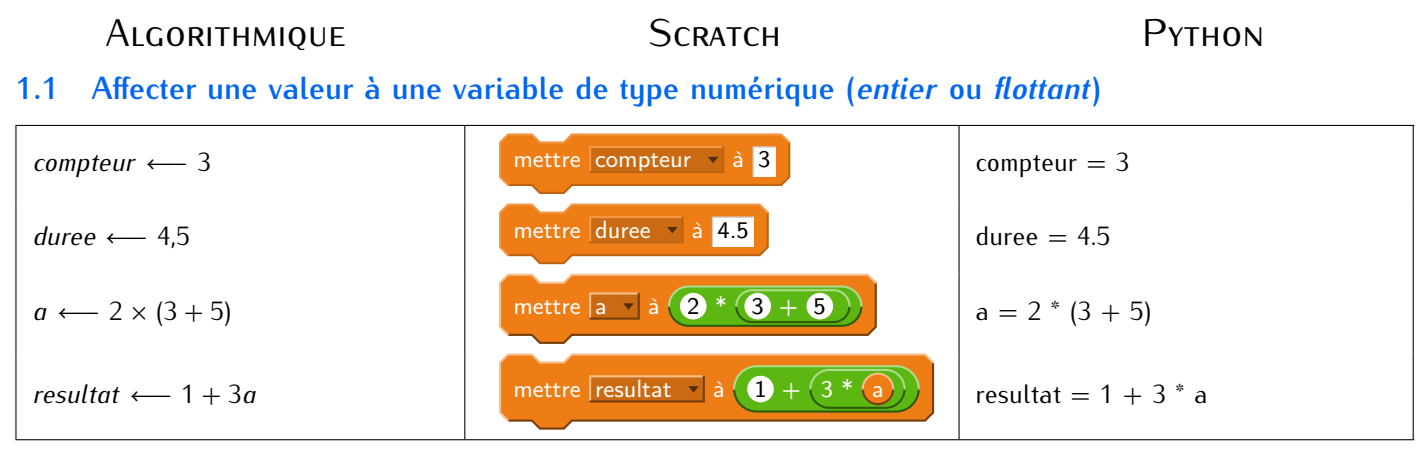

# **1.2 Affecter un texte à une variable de type** *chaîne de caractères*

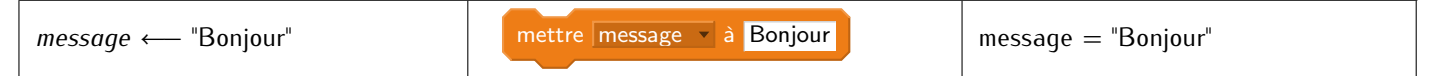

### **1.3 Utiliser une instruction conditionnelle**

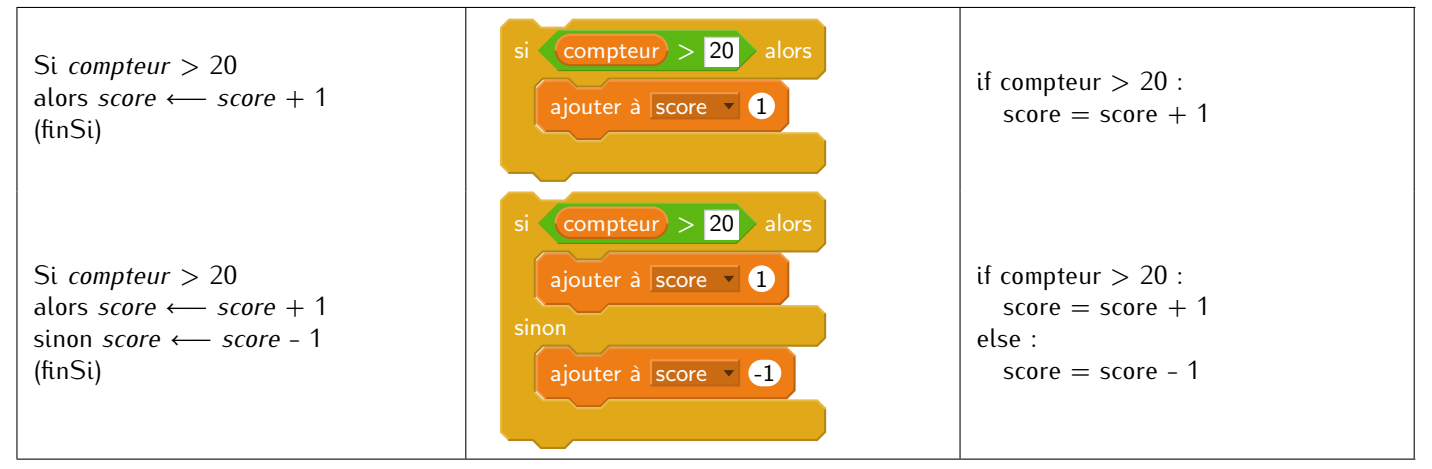

### **1.4 Utiliser une boucle bornée (nombre d'itérations fixé)**

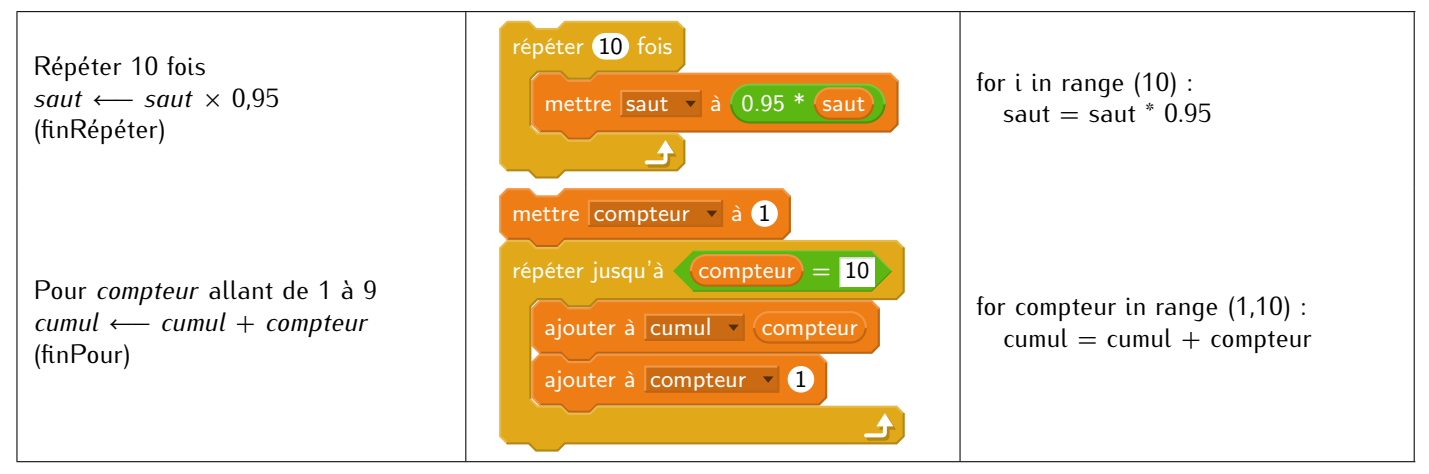

### **1.5 Utiliser une boucle non bornée**

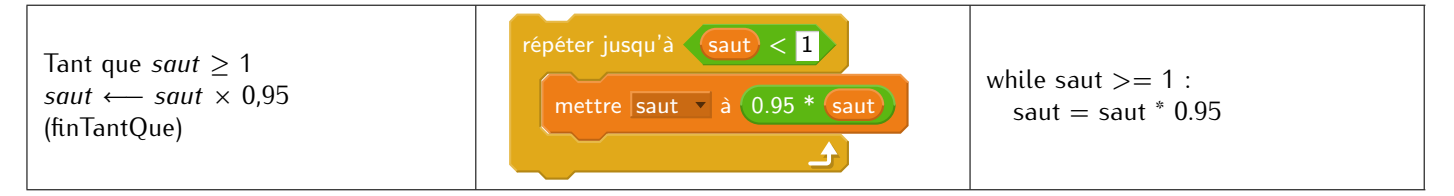

# **2 Instructions d'entrée-sortie**

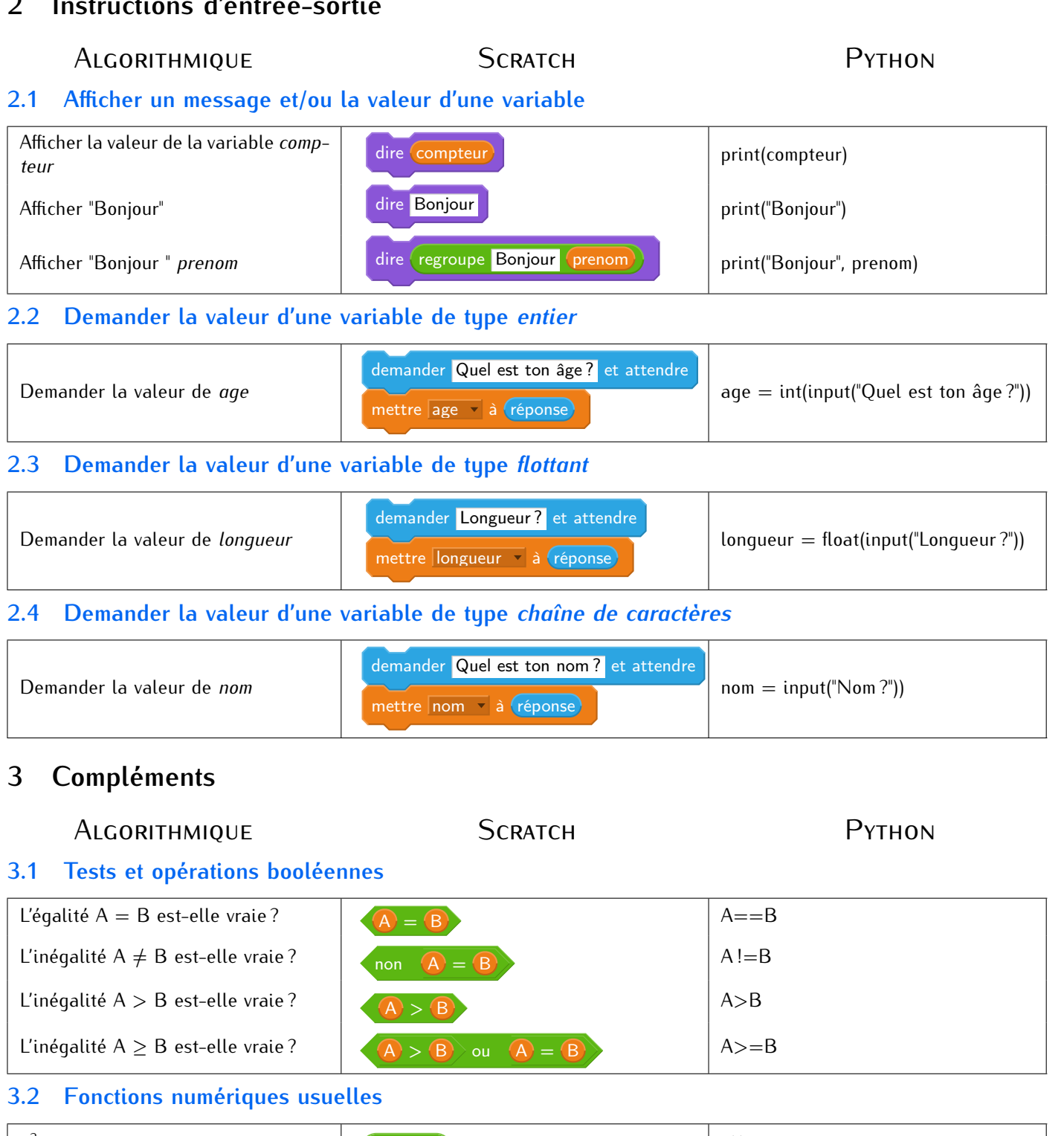

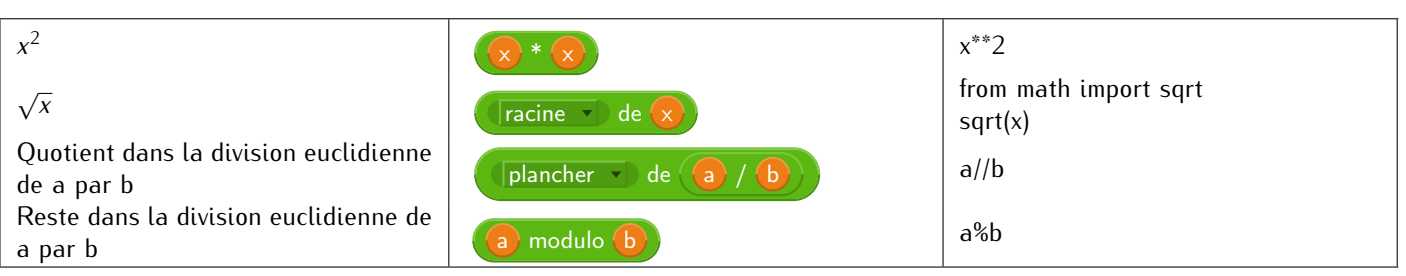

# **3.3 Nombres aléatoires**

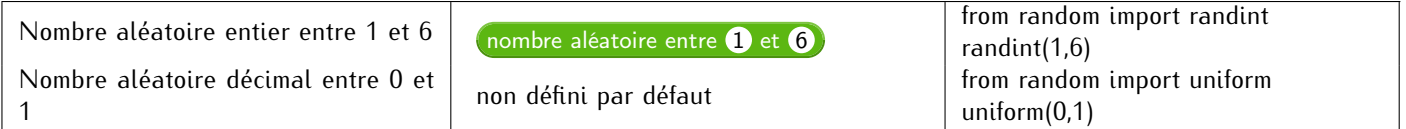

# **3.4 Constante(s) usuelle(s)**

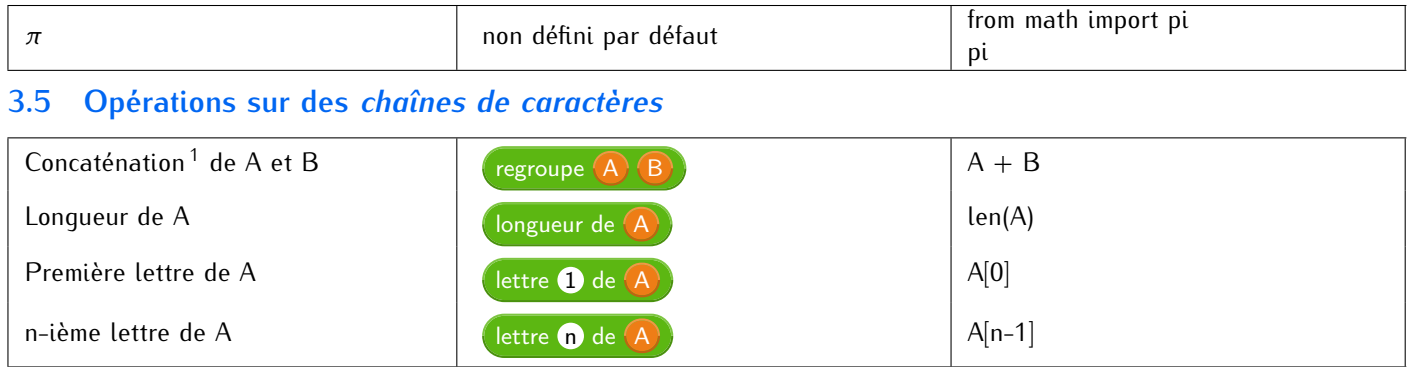

# **4 Fonctions**

Il n'est pas possible actuellement de construire de véritables fonctions dans Scratch. Néanmoins le fonctionnement des blocs peut s'en rapprocher, en affectant le résultat à une variable globale (si la fonction doit renvoyer un résultat). Ici la variable globale introduite est nommée *résultat*, quel que soit son type.

ALGORITHMIQUE SCRATCH SCRATCH PYTHON

### **4.1 Fonction sans paramètre**

#### **4.1.1 Définition de la fonction**

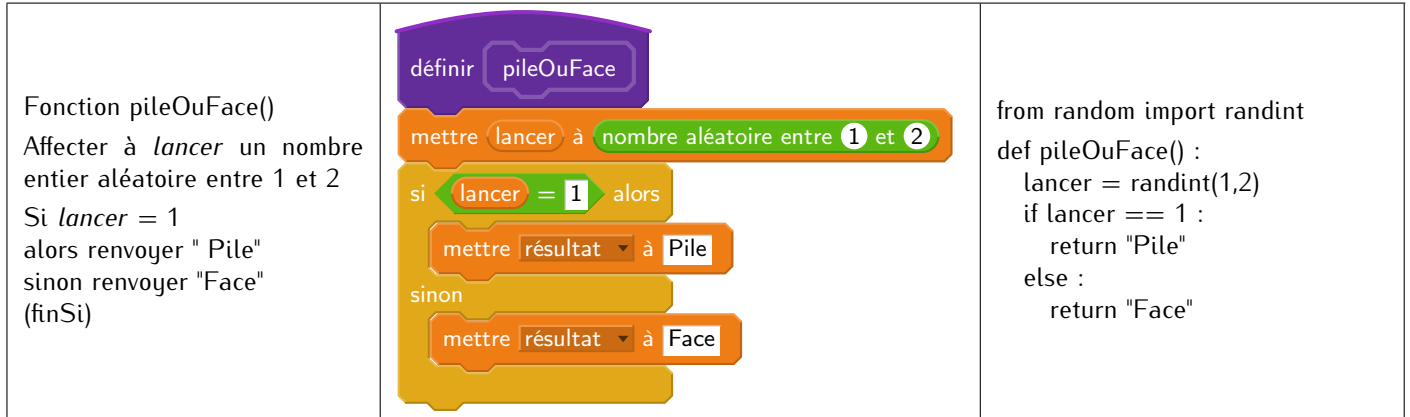

#### **4.1.2 Appel de la fonction**

![](_page_2_Picture_320.jpeg)

## **4.2 Fonction avec paramètre(s)**

#### **4.2.1 Définition de la fonction**

![](_page_2_Picture_321.jpeg)

#### **4.2.2 Appel de la fonction**

![](_page_2_Picture_322.jpeg)

<sup>1.</sup> La concaténation de  $A = "bon"$  et  $B = "jour"$  donne la chaîne de caractères "bonjour"

# **5 Le Stylo et la Tortue**

Le tracé lié à des déplacements peut être réalisé pour tout lutin dans Scratch à l'aide du Stylo et à l'aide du module *turtle* dans Python. Le chargement des fonctions de ce module se fait grâce à l'instruction : from turtle import \* . On pourra consulter la liste des fonctions disponibles dans le module *turtle* à l'adresse https://docs.python.org/3/library/turtle.html? highlight=turtle#module-turtle

![](_page_3_Picture_255.jpeg)

### **5.1 Paramètres du lutin, de la tortue**

![](_page_3_Picture_256.jpeg)

### **5.2 Paramètres de tracé**

![](_page_3_Figure_6.jpeg)

#### **5.3 Mouvement (relatif)**

![](_page_3_Picture_257.jpeg)

#### **5.4 Mouvement (absolu)**

![](_page_3_Picture_258.jpeg)

V1.2 N. Weibel **@000**